## Making your Firefly area work for you

Managing your Firefly dashboard and tasks:

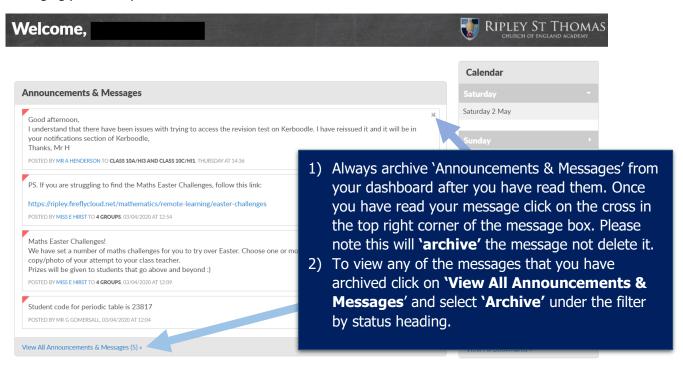

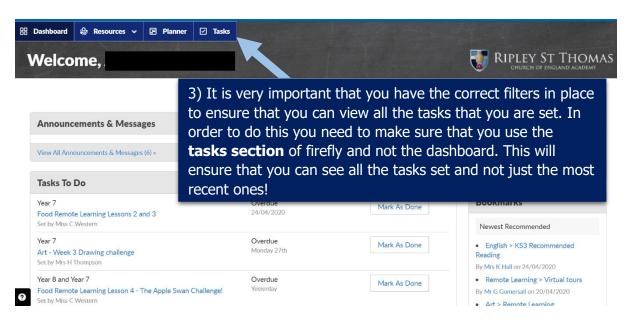

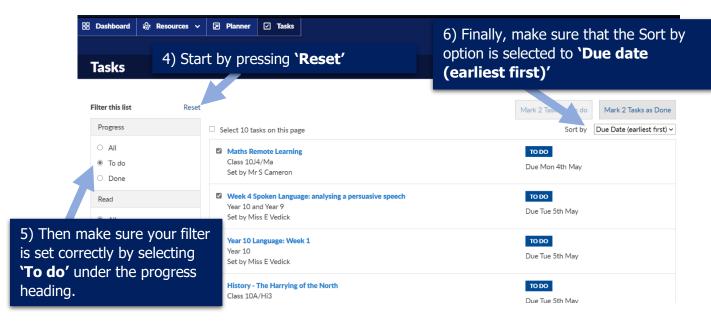

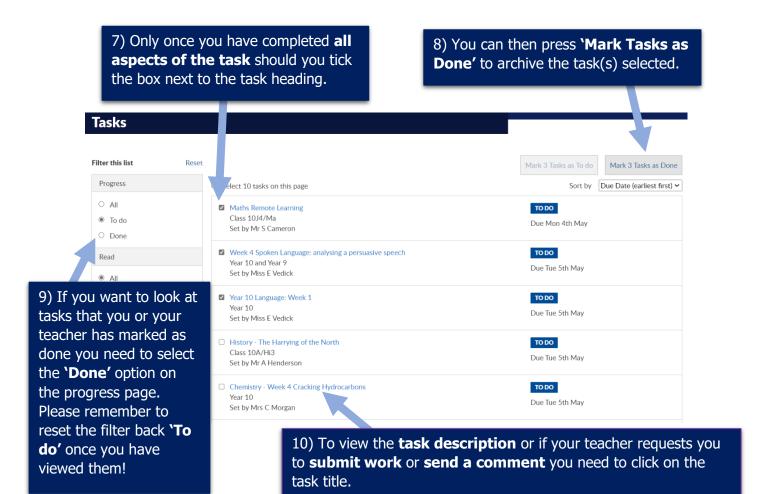

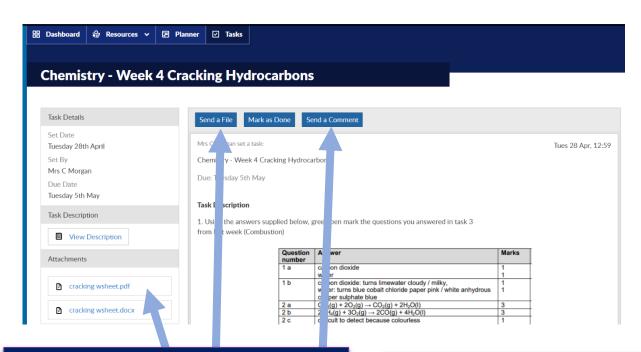

11) On this page you will be able to view the task description and see any attached documents that your teacher has provided to help you with the task. You will be able to upload a file for your teacher to mark if they have requested it and have the opportunity to send a comment to your teacher directly if you have any specific questions about the task.

12) If you wish to contact your class teacher please make sure that you only use your school email address to do so.

Under no circumstances should you use your own personal email accounts to contact staff.